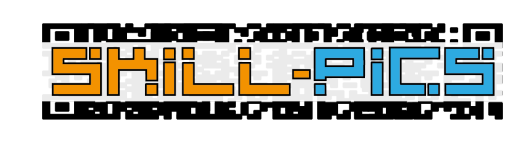

# **Skill-Pics** Οδηγός χρήσης της πλατφόρμας

Co-funded by the Erasmus+ Programme<br>of the European Union

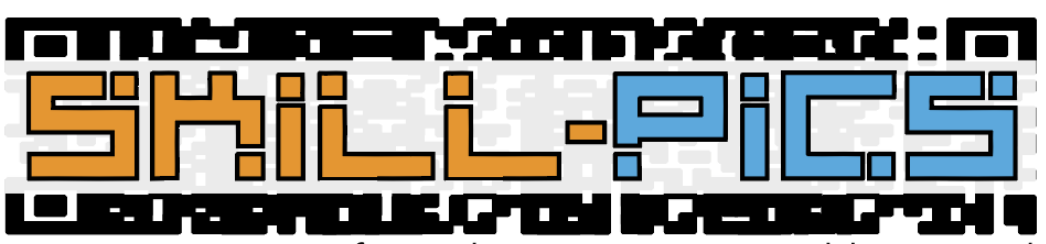

Using Interactive Infographics to Promote Problem Based Learning for the Development of Key Transversal Skills

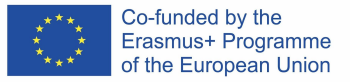

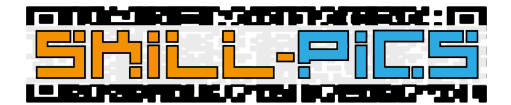

# IO2: Ενδοϋπηρεσιακή Κατάρτιση

Η δεύτερη ενότητα που φιλοξενείται στην πλατφόρμα Skill-Pics αντιστοιχεί στην διαδικτυακή κατάρτιση διάρκειας 35 ωρών που δημιούργησε η κοινοπραξία στο δεύτερο παραδοτέο του έργου (IO2).

Για να εξηγηθεί σε τι συνίσταται η ενότητα, δημιουργήθηκε ένα επεξηγηματικό βίντεο, το οποίο μεταφράστηκε σε όλες τις γλώσσες των εταίρων και ενσωματώθηκε στην πλατφόρμα απευθείας από το YouTube, ώστε να μην χαθεί η πλοήγηση εντός της πλατφόρμας. Μπορείτε επίσης να το βρείτε στον ακόλουθο σύνδεσμο: [https://youtu.be/Z\\_lPXpyJ1OI](https://youtu.be/Z_lPXpyJ1OI)

Προσβάσιμη σε όλες τις γλώσσες, η ενδοϋπηρεσιακή κατάρτιση διαχωρίζεται από τις δύο κύριες ενότητες του παραδοτέου: Ανάπτυξη των ικανοτήτων και αυτοπεποίθησης των εκπαιδευτών ΕΕΚ να εργάζονται σε διαδικτυακά περιβάλλοντα (Ενότητα 1) και Ανάπτυξη ικανοτήτων ψηφιακών μέσων για τους εκπαιδευτές ΕΕΚ (Ενότητα 2). Αν και οι τίτλοι αντιστοιχούν στις ενότητες που γράφονται στο PDF έγγραφο IO2, έχουν δημιουργηθεί ως μαθήματα στην πλατφόρμα Moodle.

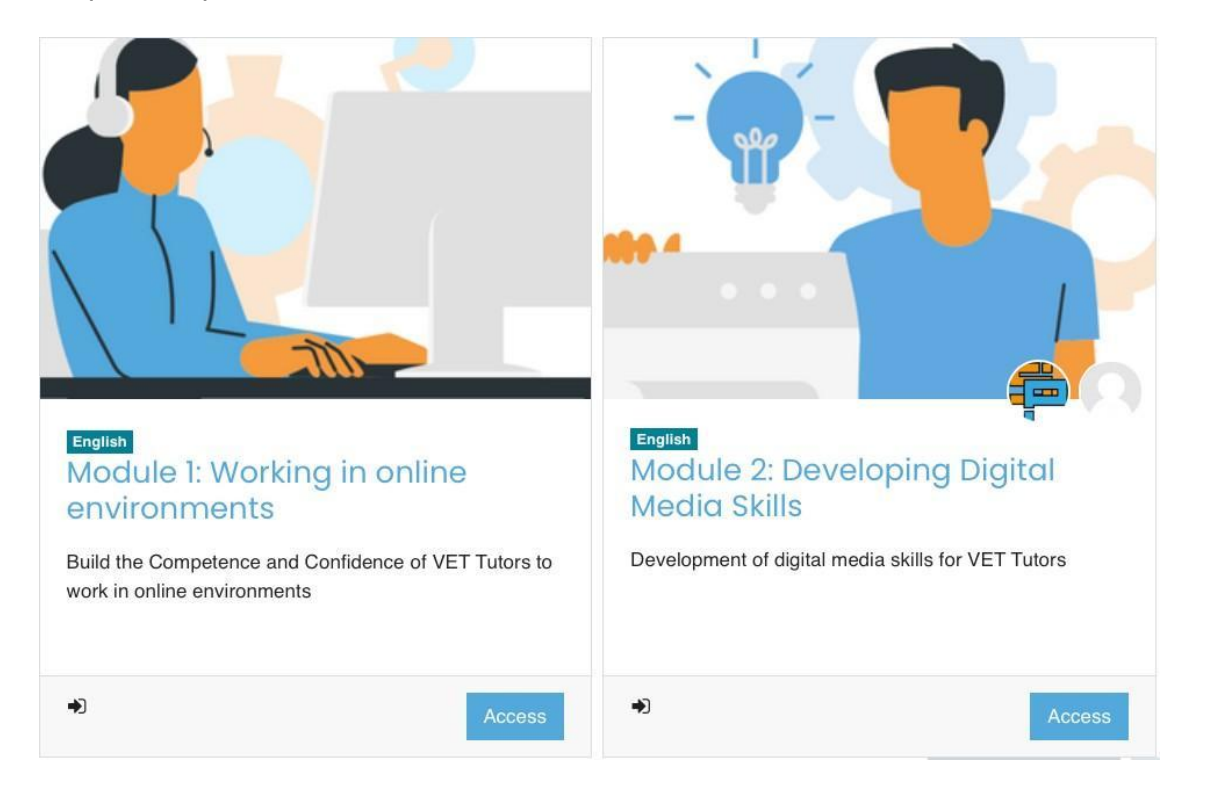

Το περιεχόμενο και των δύο μαθημάτων είναι προσαρμοσμένο στην πλατφόρμα Moodle και περιέχει, επιπλέον, ορισμένες από τις δυνατότητες που προσφέρει το Moodle, όπως μαθήματα και σελίδες Moodle.

Το μάθημα έχει σχεδιαστεί για να γίνεται με τη σειρά. Πρώτον, απόκτηση των δεξιοτήτων για να εργαστείτε διαδικτυακά και να μάθετε πώς να δημιουργείτε μια μικτή δομή τάξης, τόσο δια ζώσης όσο και διαδικτυακά. Δεύτερον, να μάθετε πώς να δημιουργείτε περιεχόμενο που

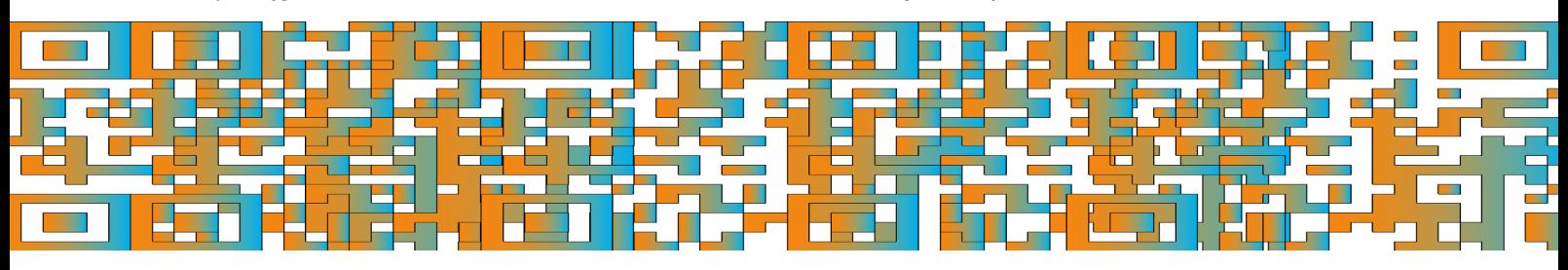

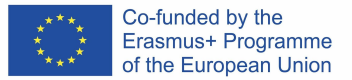

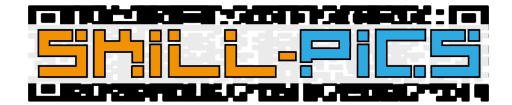

μπορεί να υποστηρίξει αυτή τη μεθοδολογία και τον τρόπο εργασίας στο διαδίκτυο και να δημιουργείτε τάξεις που μπορούν να παρακολουθούνται ψηφιακά.

#### Μάθημα 1: Ενότητα 1 - Εργασία σε διαδικτυακά περιβάλλοντα

Το μάθημα "Ενότητα 1" αποτελείται από 14 ώρες αυτοκατευθυνόμενης μάθησης με θέμα: Ανάπτυξη της ικανότητας και αυτοπεποίθησης των εκπαιδευτών ΕΕΚ να εργάζονται σε διαδικτυακά περιβάλλοντα.

Για την επίτευξη του στόχου, η κοινοπραξία Skill-Pics δημιούργησε θεωρητικό περιεχόμενο με το οποίο μπορεί κανείς να μάθει για το θέμα και αυτοκατευθυνόμενες δραστηριότητες για να εμβαθύνει στο θέμα. Οι πληροφορίες αυτές φιλοξενούνται τόσο στο μεταφρασμένο έγγραφο σε κάθε γλώσσα που δημιουργήθηκε στο IO2 όσο και στο Moodle.

Χρησιμοποιώντας τις δυνατότητες που προσφέρει μια πλατφόρμα LMS όπως το Moodle, το κείμενο του εγγράφου IO2 μεταφέρθηκε σε σελίδες του Moodle, ενώ οι δραστηριότητες μεταφορτώθηκαν ως μεμονωμένα έγγραφα PDF, ενσωματωμένα στην πλατφόρμα.

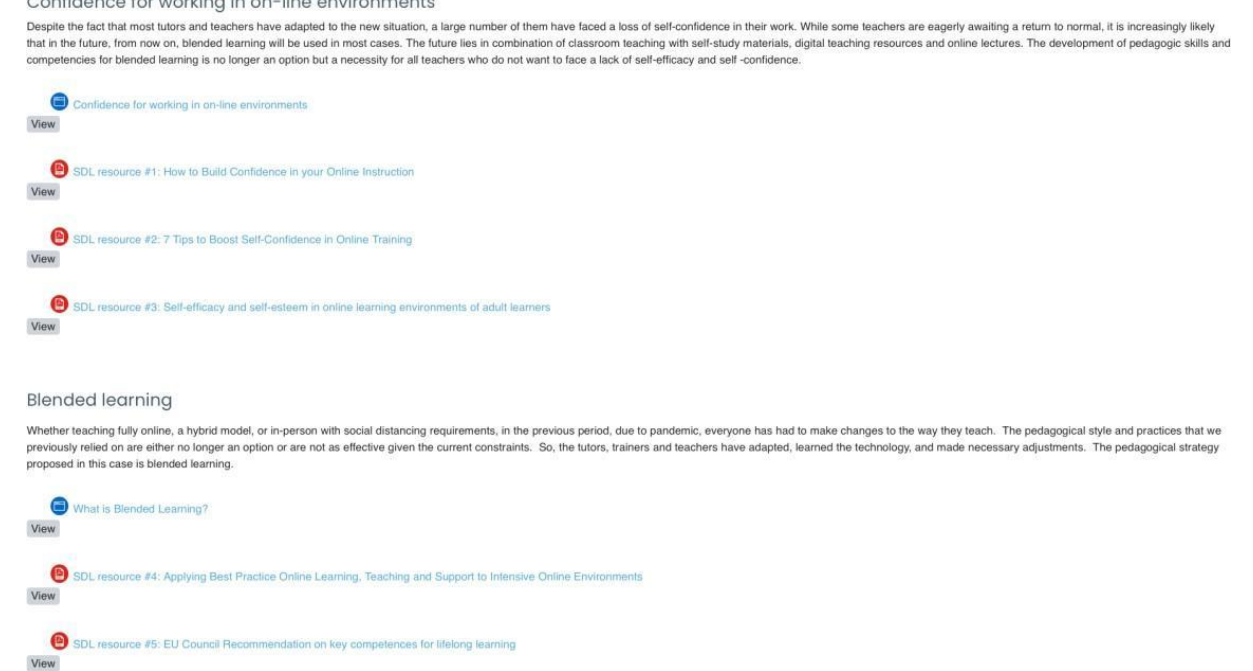

### Μάθημα 2: Ενότητα 2 - Ανάπτυξη δεξιοτήτων ψηφιακών μέσων

Το μάθημα "Ενότητα 2" αποτελείται από 21 ώρες εργαστηρίων που επικεντρώνονται στην ανάπτυξη δεξιοτήτων ψηφιακών μέσων για τους εκπαιδευτές ΕΕΚ. Αυτό το μάθημα περιλαμβάνει 6 ενότητες Moodle για να μάθετε πώς να δημιουργείτε ψηφιακό περιεχόμενο

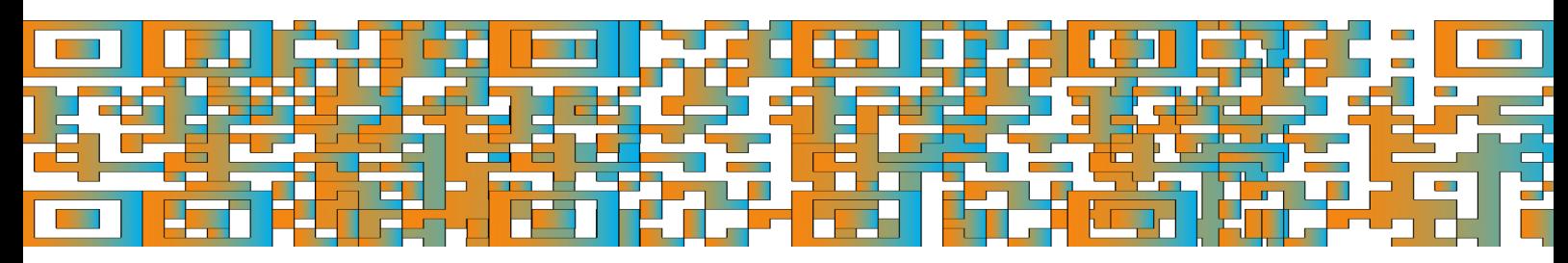

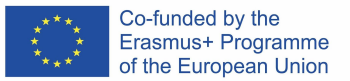

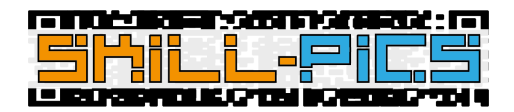

για τα Γραφήματα του Skill-Pics.

Η πρώτη ενότητα είναι εισαγωγική για να μάθετε για τα διαδραστικά γραφήματα και τη χρησιμότητά τους στην τάξη. Οι υπόλοιπες ενότητες στοχεύουν στη δημιουργία ενός συγκεκριμένου τύπου εκπαιδευτικού πόρου: Βίντεο, κουίζ, ψηφιακές αποδράσεις, ιστοεξερευνήσεις, κώδικες QR και αφίσες.

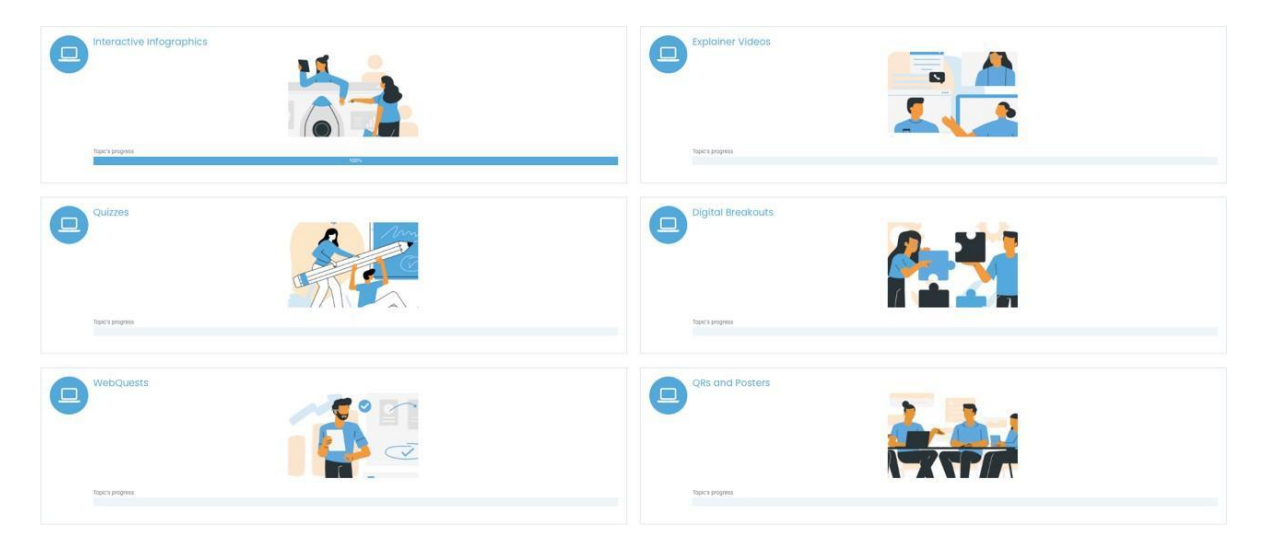

#### *Δομή ανά ενότητα*

Όλες οι ενότητες, εκτός από την πρώτη ενότητα για τα διαδραστικά γραφήματα, καθώς είναι εισαγωγική, περιέχουν **μαθήματα Moodle** που χρησιμεύουν ως βήμα-προς-βήμα σεμινάρια για τα εργαλεία που προτείνει το έργο για τη δημιουργία των διαφόρων πόρων. Εκτός από τα μαθήματα, όλες οι ενότητες έχουν μια **εισήγηση δραστηριότητας** για τους χρήστες να δημιουργήσουν το δικό τους εκπαιδευτικό πόρο σε ένα από τα θέματα του έργου και να τον ανεβάσουν σε μια βάση δεδομένων που χρησιμεύει ως αποθετήριο για τους εκπαιδευτές ΕΕΚ ώστε να έχουν μια μεγάλη ποικιλία πόρων για να εργαστούν πάνω σε εγκάρσιες δεξιότητες. Τέλος, κάθε ενότητα διαθέτει ένα τμήμα **πρόσθετου υλικού** με συνδέσμους προς άλλα εργαλεία ή παραδείγματα πόρων.

**Ενότητα 1:** Διαδραστικά Γραφήματα

- Εισαγωγή: επεξήγηση των διαδραστικών γραφημάτων.
- Στοιχεία: Moodle με τα στοιχεία που μπορεί να περιέχει ένα γράφημα.
- Διαδραστικά γραφήματα για το έργο Skill-Pics: Moodle με τη μεθοδολογία των γραφημάτων του έργου Skill-Pics.
- Πρόσθετο υλικό: σύνδεσμοι προς εξωτερικό υλικό που συμβάλλει στην εμβάθυνση του αντικειμένου του έργου, ενσωματωμένοι στο Moodle του έργου.

**Ενότητα 2:** Επεξηγηματικά βίντεο

- Εισαγωγή: παράγραφος με τη χρήση επεξηγηματικών βίντεο στην τάξη.
- Εργαλεία: έχουν ετοιμαστεί δύο μαθήματα βήμα-προς-βήμα ως σεμινάρια για τα ακόλουθα εργαλεία:

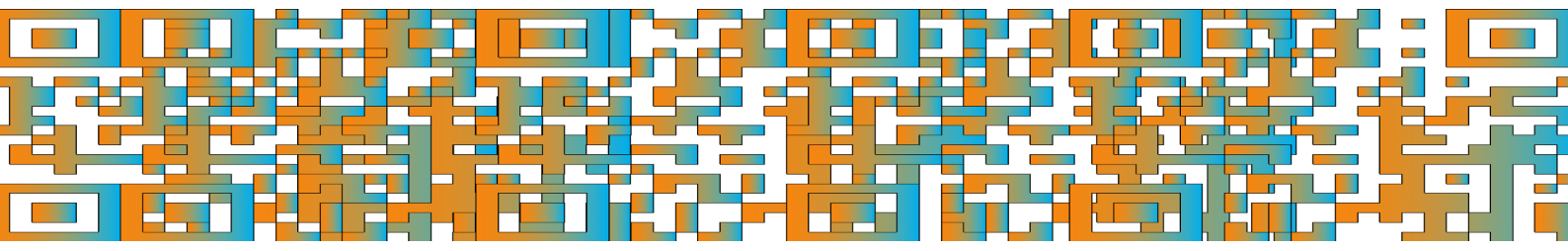

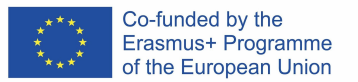

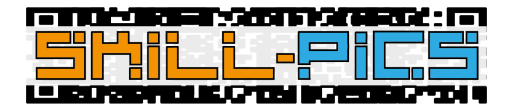

- o PowToon
- o MovieMaker
- Δραστηριότητα:
	- o Δημιουργήθηκε μια πρόταση δραστηριότητας για τους χρήστες, ώστε να δημιουργήσουν έναν πόρο, στην προκειμένη περίπτωση ένα βίντεο, ακολουθώντας τη μεθοδολογία του έργου.
	- o Έχει δημιουργηθεί μια βάση δεδομένων στην οποία, κάνοντας κλικ στην επιλογή "Προσθήκη εγγραφής", οι χρήστες μπορούν να ανεβάζουν τους πόρους που έχουν δημιουργήσει. Αυτή η βάση δεδομένων προορίζεται να αποτελέσει ένα αποθετήριο πόρων, ώστε οι εκπαιδευτές ΕΕΚ να έχουν στη διάθεσή τους μια μεγάλη
		- ποικιλία πόρων για την επεξεργασία των εγκάρσιων δεξιοτήτων.
- Πρόσθετο περιεχόμενο: πρόσθετο υλικό που επιτρέπει στους χρήστες να εμβαθύνουν στο θέμα.

#### **Ενότητα 3:** Κουίζ

- Εισαγωγή: παράγραφος με τη χρήση των κουίζ στην τάξη.
- Εργαλεία: έχουν ετοιμαστεί τέσσερα μαθήματα βήμα-προς-βήμα ως σεμινάρια για τα ακόλουθα εργαλεία:
	- o Google Forms
	- o Socrative
	- o Kahoot
	- o Mentimeter
- Δραστηριότητα:
	- o Έχει δημιουργηθεί μια πρόταση δραστηριότητας για τους χρήστες, ώστε να δημιουργήσουν έναν πόρο, στην προκειμένη περίπτωση ένα κουίζ, ακολουθώντας τη μεθοδολογία του έργου.
	- o Έχει δημιουργηθεί μια βάση δεδομένων στην οποία, κάνοντας κλικ στην επιλογή "Προσθήκη εγγραφής", οι χρήστες μπορούν να ανεβάζουν τους πόρους που έχουν δημιουργήσει. Αυτή η βάση δεδομένων προορίζεται να αποτελέσει ένα αποθετήριο πόρων, ώστε οι εκπαιδευτές ΕΕΚ να έχουν στη διάθεσή τους μια μεγάλη ποικιλία πόρων για την επεξεργασία των εγκάρσιων δεξιοτήτων.
- Πρόσθετο περιεχόμενο: πρόσθετο υλικό που επιτρέπει στους χρήστες να εμβαθύνουν στο θέμα.

#### **Ενότητα 4:** Ψηφιακές Αποδράσεις

- Εισαγωγή: παράγραφος με τη χρήση ψηφιακών αποδράσεων στην τάξη.
- Εργαλεία: έχει προετοιμαστεί ένα βήμα-προς-βήμα μάθημα ως σεμινάριο για τα ακόλουθα εργαλεία:
	- o Google Forms
- Δραστηριότητα:
	- Δημιουργήθηκε μια πρόταση δραστηριότητας για τους χρήστες, ώστε να δημιουργήσουν έναν πόρο, στην προκειμένη περίπτωση ψηφιαές

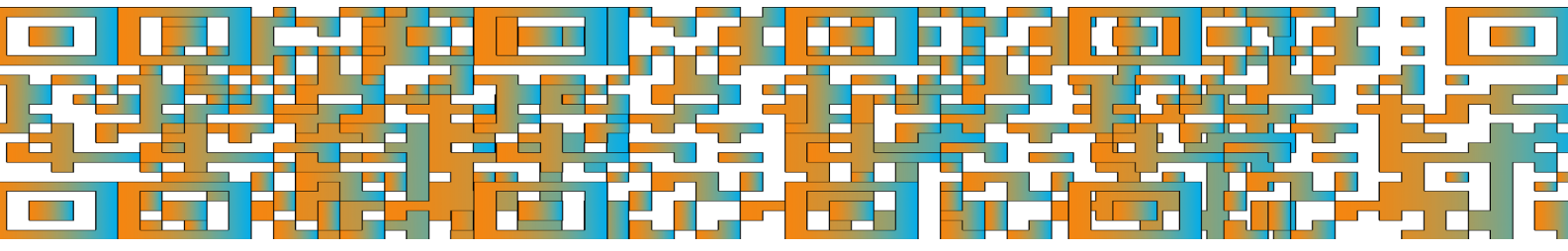

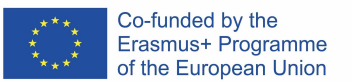

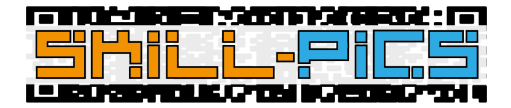

αποδράσεις, ακολουθώντας τη μεθοδολογία του έργου.

o Έχει δημιουργηθεί μια βάση δεδομένων στην οποία, κάνοντας κλικ στην επιλογή "Προσθήκη εγγραφής", οι χρήστες μπορούν να ανεβάζουν τους πόρους που έχουν δημιουργήσει. Αυτή η βάση δεδομένων προορίζεται να αποτελέσει ένα αποθετήριο πόρων, ώστε οι εκπαιδευτές ΕΕΚ να έχουν στη διάθεσή τους μια μεγάλη

ποικιλία πόρων για την επεξεργασία των εγκάρσιων δεξιοτήτων.

Πρόσθετο περιεχόμενο: πρόσθετο υλικό που επιτρέπει στους χρήστες να εμβαθύνουν στο θέμα.

**Ενότητα 5:** Ιστοεξερευνήσεις (WebQuests)

- Εισαγωγή: παράγραφος σχετικά με τη χρήση των ιστοεξερευνήσεων στην τάξη.
- Εργαλεία: ένα βήμα-προς-βήμα μάθημα έχει προετοιμαστεί ως σεμινάριο για τα ακόλουθα:
	- o Word
- Δραστηριότητα:
	- o Έχει δημιουργηθεί μια πρόταση δραστηριότητας για τους χρήστες, ώστε να δημιουργήσουν έναν πόρο, στην προκειμένη περίπτωση Ιστοεξερεύνηση, ακολουθώντας τη μεθοδολογία του έργου.
	- o Έχει δημιουργηθεί μια βάση δεδομένων στην οποία, κάνοντας κλικ στην επιλογή "Προσθήκη εγγραφής", οι χρήστες μπορούν να ανεβάζουν τους πόρους που έχουν δημιουργήσει. Αυτή η βάση δεδομένων προορίζεται να αποτελέσει ένα αποθετήριο πόρων, ώστε οι εκπαιδευτές ΕΕΚ να έχουν στη διάθεσή τους μια μεγάλη ποικιλία πόρων για την επεξεργασία των εγκάρσιων δεξιοτήτων.
- Πρόσθετο περιεχόμενο: πρόσθετο υλικό που επιτρέπει στους χρήστες να εμβαθύνουν στο θέμα.

**Ενότητα 6:** QRs/ Αφίσες

- Εισαγωγή: παράγραφος με τη χρήση των QR και των αφισών στην τάξη.
- Εργαλεία: έχουν ετοιμαστεί τρία μαθήματα βήμα-προς-βήμα ως σεμινάρια για τα ακόλουθα :
	- o QR
- **QRCODE Monkey**
- o Αφίσες
	- Canva
	- **PowerPoint**
- Δραστηριότητα:
	- o Δημιουργήθηκε μια πρόταση δραστηριότητας για τους χρήστες, ώστε να δημιουργήσουν έναν πόρο, στην προκειμένη περίπτωση ένα γράφημα με QRs, ακολουθώντας τη μεθοδολογία του έργου.
	- o Έχει δημιουργηθεί μια βάση δεδομένων στην οποία, κάνοντας κλικ στην

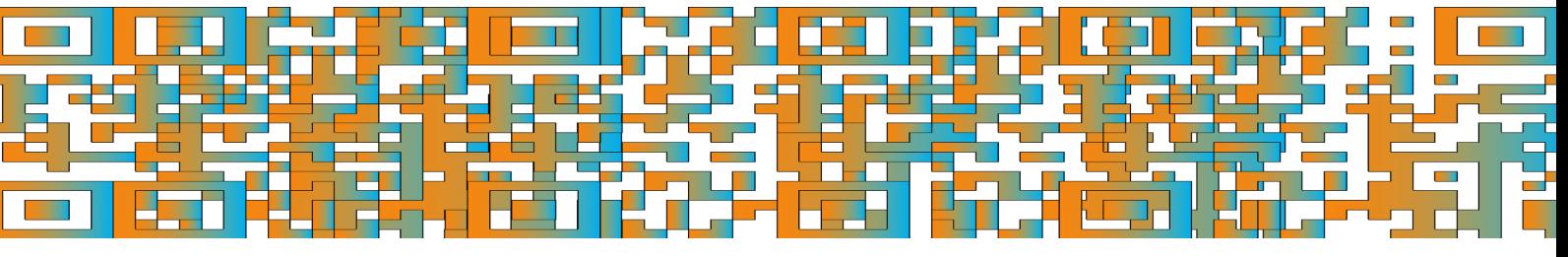

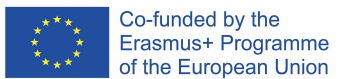

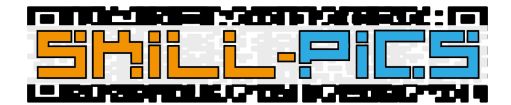

επιλογή "Προσθήκη εγγραφής", οι χρήστες μπορούν να ανεβάζουν τους πόρους που έχουν δημιουργήσει. Αυτή η βάση δεδομένων προορίζεται να αποτελέσει ένα αποθετήριο πόρων, ώστε οι εκπαιδευτές ΕΕΚ να έχουν στη διάθεσή τους μια μεγάλη ποικιλία πόρων για την επεξεργασία των εγκάρσιων δεξιοτήτων.

● Πρόσθετο περιεχόμενο: πρόσθετο υλικό που επιτρέπει στους χρήστες να εμβαθύνουν στο θέμα.

## Σημάνσεις (Badges)

Για την πιστοποίηση των χρηστών που ολοκληρώνουν την εκπαίδευση, έχει δημιουργηθεί ένα σύστημα σημάνσεων. Για να κερδίσετε το IO2: In-Service Training badge, οι χρήστες πρέπει να περάσουν από τις δύο ενότητες και να δουν το υποχρεωτικό περιεχόμενο.

Οι υποχρεωτικές δραστηριότητες μπορούν να εντοπιστούν με ένα σημάδι κάτω από το εικονίδιο περιεχομένου με τα ακόλουθα ονόματα:

- **Προβολή**: σε αυτή την περίπτωση, η δραστηριότητα θα επισημανθεί ως ολοκληρωμένη μόλις καταχωρηθεί.
- **Συνεχίστε τη δραστηριότητα μέχρι το τέλος**: το σημάδι αυτό θα είναι ορατό στα μαθήματα του Moodle. Για να γνωρίζει η πλατφόρμα ότι ο χρήστης έχει ολοκληρώσει το μάθημα, ο χρήστης πρέπει να προχωρήσει μέχρι το τέλος του μαθήματος κάνοντας κλικ στο κουμπί "Τέλος" που θα εμφανιστεί στην τελευταία σελίδα του σεμιναρίου.

Αυτές είναι οι υποχρεωτικές δραστηριότητες των δύο μαθημάτων:

● Μάθημα 1 - "Ενότητα 1: Εργασία σε διαδικτυακά περιβάλλοντα": Τόσο οι σελίδες όσο και τα PDF πρέπει να προβληθούν για να αποκτήσει ο χρήστης το τελικό σήμα που τον πιστοποιεί ως ειδικό στο θέμα.

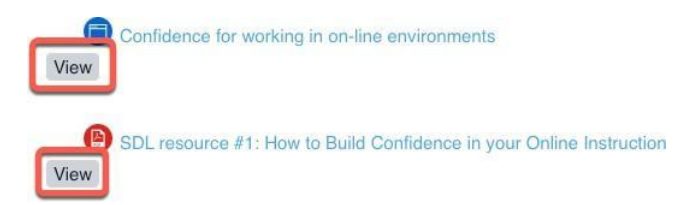

● Μάθημα 2 - "Ενότητα 2: Ανάπτυξη δεξιοτήτων ψηφιακών μέσων": Όλες οι ενότητες περιέχουν μαθήματα Moodle που χρησιμεύουν ως βήμα προς βήμα σεμινάρια των εργαλείων που προτείνει το έργο για τη δημιουργία των διαφόρων πόρων. Τα μαθήματα αυτά πρέπει να ολοκληρωθούν μέχρι τέλους προκειμένου να καταχωρηθούν στην πλατφόρμα ως ολοκληρωμένες δραστηριότητες.

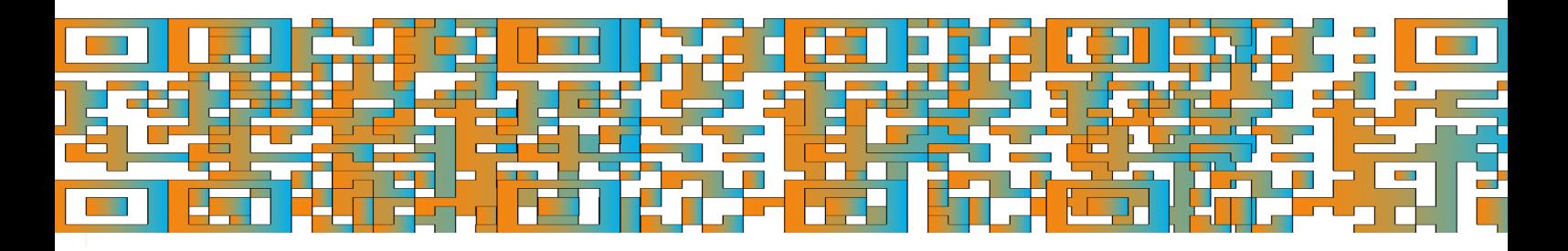

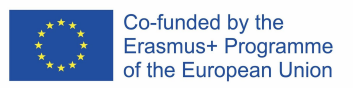

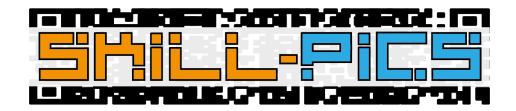

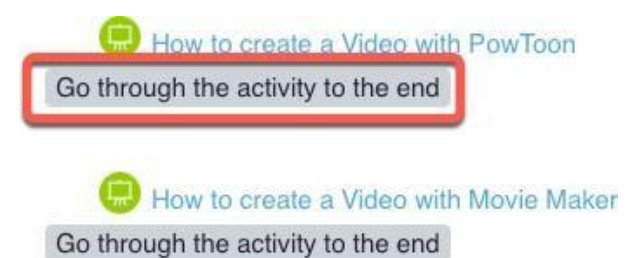

Οι χρήστες μπορούν να βρουν τα σήματά τους στο προφίλ τους στο Moodle.

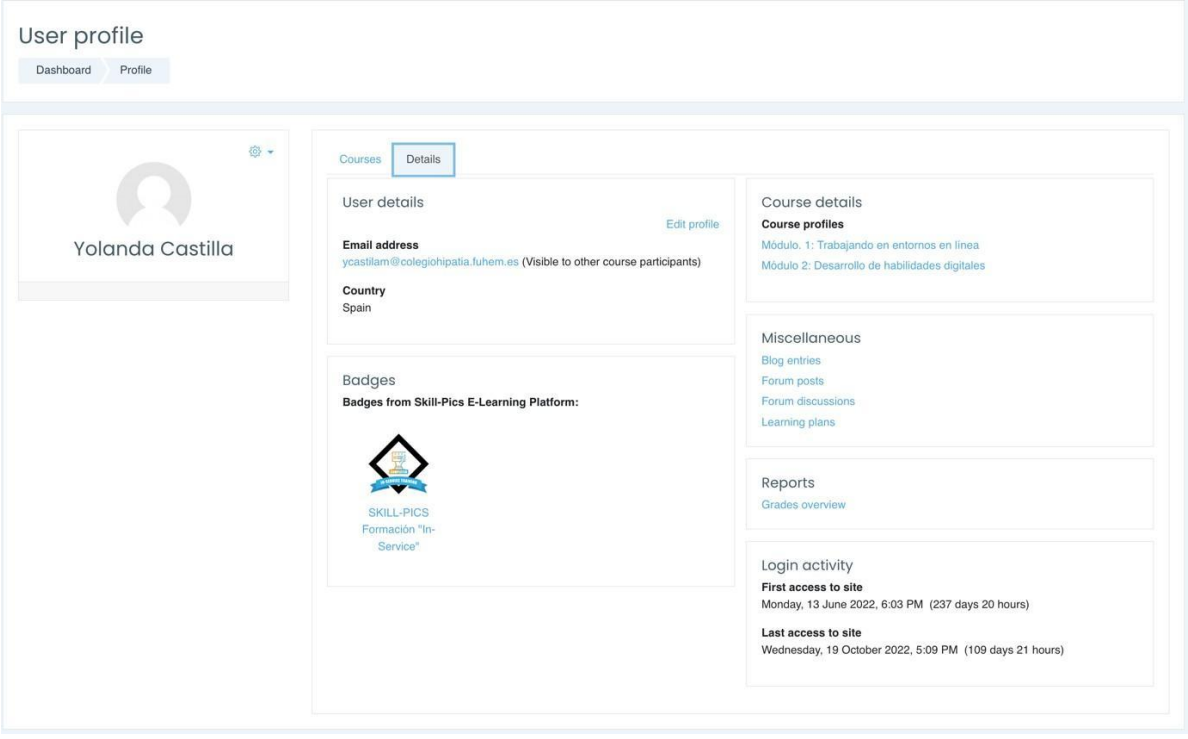

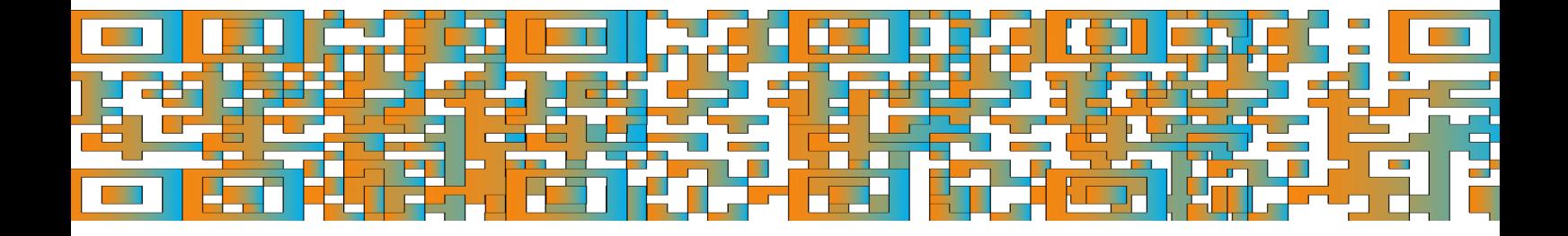

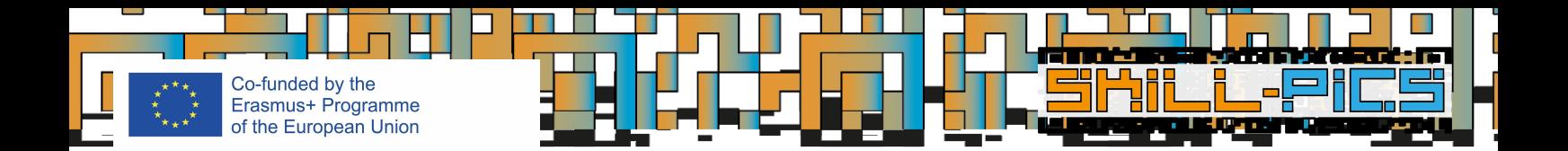

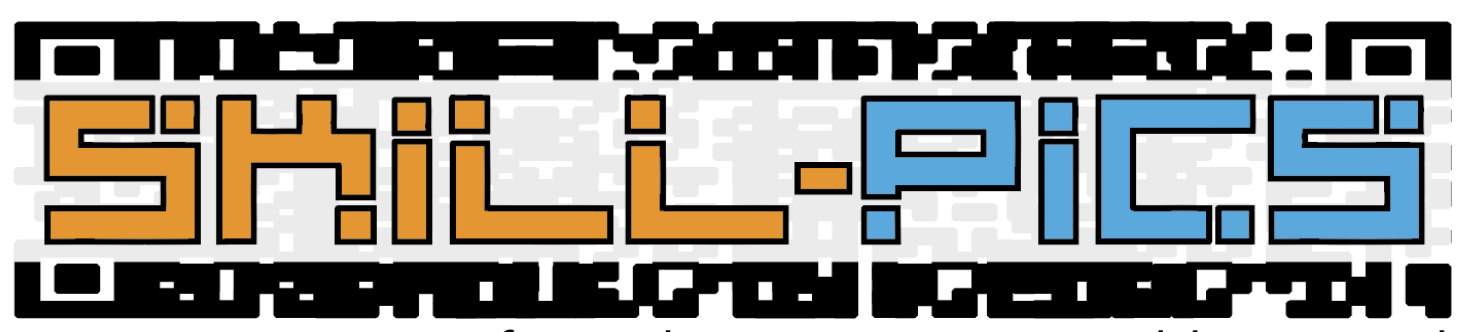

Using Interactive Infographics to Promote Problem Based Learning for the Development of Key Transversal Skills

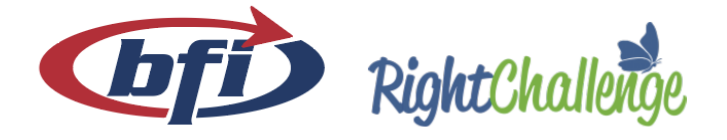

iaitok

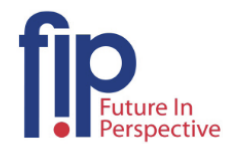

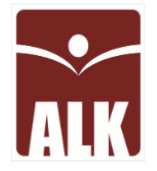

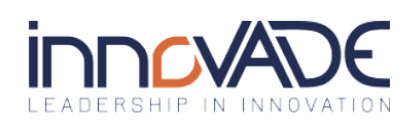

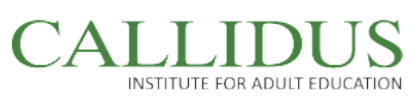

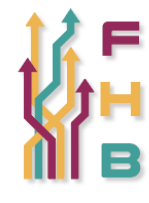

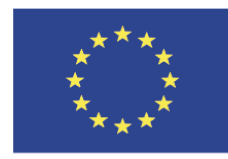

Co-funded by the Erasmus+ Programme of the European Union

"The European Commission's support for the production of this publication does not constitute an endorsement of the contents, which reflect the views only of the authors, and the Commission cannot be held responsible for any use which may be made of the information contained therein."

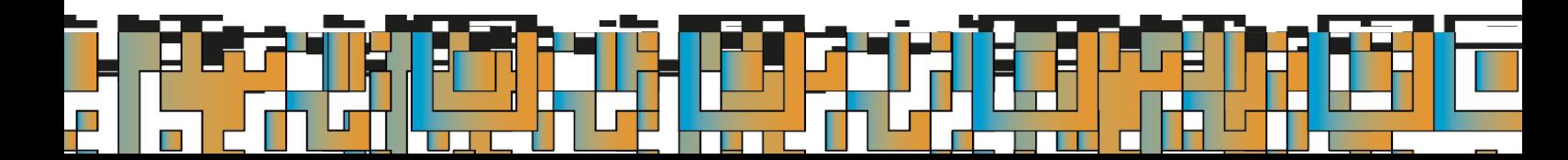